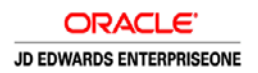

# Frequently Asked Questions for JD Edwards EnterpriseOne Form **Extensibility**

## **General**

- **Q:** What is Form Extensibility?
- **A:** JD Edwards EnterpriseOne Form Extensibility is a new concept introduced with EnterpriseOne Tools Release 9.2.2.4. It empowers citizen developers to meet business-wide requirements without requiring deep IT knowledge, using low-code, nocode methodologies at a low cost. Consider a scenario where you are a pharmaceutical company and you use the EnterpriseOne Lot Master application. You will have some unique user experience (UX), data, and logic requirements. For example, you may want to capture lot retest information and create alerts using that information. Form Extensibility enables you to extend the application for such business-wide requirements and make them available for further personalization using JD Edwards personalization frameworks.
- **Q:** What are the capabilities of the form extension user defined object (UDO)?
- **A:** Starting with EnterpriseOne Tools Release 9.2.3, form extension supports adding available (unused) business view columns on edit forms in addition to query forms (Release 9.2.2.4). This enables citizen developers to meet customers' industry and regional data requirements without opening the code. Form extension is the first of UDOs geared to meet business-wide requirements that create a new layer between the base product, that is designed in tools such as the FDA, and personalization frameworks.
- **Q:** What happens to my form extension UDO when I apply a patch on the same application on which I created the extension?
- **A:** The form extension UDO is preserved when you apply a patch. However, your business analyst needs to re-examine the form extension UDO to make sure that you do not have conflicts.
- **Q:** Can I create multiple form extension objects on the same application or form?
- **A:** JDE EnterpriseOne is designed to allow the creation of only one form extension object. This facilitates the automatic propagation of the extension for further personalization using available user defined objects.
- **Q:** I have created a form extension on an application. Can I further personalize it using other UDOs such as advanced query and watchlist?
- **A:** Yes, your form extension object is available for personalization if you are granted view security permission for the form extension UDO. For example, you have added a new business view column on the Sales Order Inquiry form. Using the new field, you want to define an advanced query watchlist to create alerts. You can do this using JDE EnterpriseOne frameworks. The UDOs that are supported to work in conjunction with form extension are advanced query, watchlist, personal forms, and One View Reports.
- **Q:** How does the system apply a form extension on the base object?
- **A:** The system will apply the form extension object on the base object only when one of the following criteria is met:
	- The user has a personal form extension object created on the base object.
	- The user has view security permission for the shared form extension object.

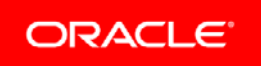

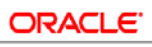

JD EDWARDS ENTERPRISEONE

When the user has both a personal object and view security permission for the shared object, the personal object takes precedence.

- **Q:** Can I edit the same <APP\_FORM> in a different session before I save the form extension in the first session?
- **A:** No. The system will detect that the application and form is being edited by a user in a different session and will display an appropriate message.
- **Q:** Can another user edit the same <APP\_FORM> while I am still editing that form?
- **A:** No. Only one form extension object is available for an <APP\_FORM>. Therefore, the user must close the Form Extension Manager design panel, or save and share the form extension object to enable other users to reserve and edit the same object.
- **Q:** I have added new business view columns on the form. How can I set the tab sequence for these columns?
- **A:** Beginning with Tools Release 9.2.3, the form extension user defined object supports setting the tab sequence on a form. Use the Edit Tab Sequence check box in the Form Extension Manager side panel to set the tab sequence of the controls on a form.
- **Q:** Why am I not able to see and update the tab sequence for some form controls?
- **A:** The tab sequence in a form extension is only displayed for the form controls that have the tab sequence set in the Form Design Aid. The controls that do not have the tab sequence set as a base application in the FDA specifications will not have the tab sequence in the form extension mode.

### Adding Available Business View Columns

- **Q:** Can I use newly added form extension controls as filter criteria in an advanced query?
- **A:** Yes. To use a form extension control as filter criteria in an advanced query, you must set a value other than "None" for the filter field.
- **Q:** When I click the Remove Form Control icon next to the label or the text field, both the label and the text field disappear. Why does this happen?
- **A:** Currently, form extension does not support disassociation of the label and the text field unlike in FDA. Therefore, if you click the Remove Form Control icon next to the label or the text field, the system deletes both the label and the text field.
- **Q:** Can I associate a description with the business view columns added from the Form Extension Manager?
- **A:** No, you cannot associate a description with the columns added from the Form Extension Manager.
- **Q:** How does the filter criteria on the newly added business view columns work?
- **A:** The filter criteria on the newly added columns behave the same way as they do in FDA. The default value is "None". You can right-click the newly added business view control and select Properties to modify the filter criteria. The filter criteria context menu is available on the following form types:
	- Find/Browse
	- Search & Select
	- Parent/Child Browse
	- **Header Detail**
	- **Headerless Detail**

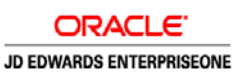

Power Browse

- **Q:** What are the security aspects of the business view column controls added through form extensions?
- **A:** The new business view column controls added through form extensions adhere to the existing runtime security policy defined in the P00950 application. For example, if you are adding salary information on the form and the business view column is secured using column security, the system would apply the column security even to the newly added business view column control.
- **Q:** What are the default attributes of the newly added business view column controls?
- **A:** The newly added controls in a form extension inherit all the DD item-level attributes from the business view column. This means that properties such as display rule and visual assist are inherited and automatically applied to newly added business view column controls.
- **Q:** What happens when I delete a form extension? Does it affect the other UDOs that have been created with the extended fields and the personalization that has been done on the extended fields?
- **A:** The extended fields will no longer be available in the other personalization frameworks. The personalization that is done on the extended fields will be lost as the extended fields are no longer available.
- **Q:** What happens when I add a <DD\_INFO> that has next numbering as a form extension control (for example: AN8-Address Number)?
- **A:** In a form extension control, next numbering is disabled by default on query forms and enabled on edit forms.
- **Q:** What happens when I add grid columns to a Parent/Child form?
- **A:** The grid columns will be added to the detail area of the Parent/Child grid.

### Adding Available Business View Columns – Edit Forms

- **Q:** Which form types are supported for adding available columns on edit forms?
- **A:** Beginning with EnterpriseOne Tools Release 9.2.3, in addition to query forms, you can add available columns on edit forms. Form extension is supported on the following form types:
	- Fix/Inspect
	- **Header Detail**
	- Headerless Detail
- **Q:** How is the extended information stored along with the base application?
- **A:** There are two ways of storing the extended information with the base application:
	- The forms may utilize the runtime feature to perform the business view CRUD operations

Or

• The forms may use application event rules (ER) or business function (ER/BSFN) logic to perform the business view CRUD operations

If your forms utilize the runtime feature for the business view CRUD operations, all the form types mentioned previously will work seamlessly with the framework for adding additional information in the available (unused) business view columns. However, if your form uses ER/BSFN logic for the CRUD operations, the behavior of the form extensions will vary based on the availability of the primary key information during the framework runtime. If the primary key is available during the

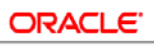

**JD EDWARDS ENTERPRISEONE** 

framework runtime, the form extension will function as expected. If the primary key is not available, the system will display a warning message.

- **Q:** What is the recommended approach for adding extended fields on the edit forms that utilize the runtime feature for business view CRUD operations?
- **A:** The recommended approach is to exercise due diligence in identifying the future/unused fields in the base application for storing the extended information. JD Edwards also expects the citizen developers who are creating the form extension to understand the usage of the field in the application's core process as well as in the downstream processes. For example, if you pick a field to store extended information and that field gets updated by a batch program in the downstream process, it might result in your values being overwritten. Therefore, it is recommended that you exercise due diligence while identifying the field for storing the extended information.
- **Q:** How do I identify the additional available column for storing the extended information?
- **A:** The form extension user defined object helps identify the available/unused business view columns in the application. The Form Extension Manager side panel lists all the available (unused) business view columns. You can also perform a quick search by typing the description or alpha name of the DD item in the search field.
- **Q:** What additional care should the citizen developer take while dropping available business view columns on edit forms such as the Fix/Inspect, Header Detail, and Headerless Detail forms?
- **A:** The fields that you drop on the edit forms will be updated by the framework post commit of the main transaction. This will result in an invocation of the Update trigger. JD Edwards expects the citizen developers to study and analyze the impact of the Update trigger on the core business process and take informed decisions about extending the form using form extension.
- **Q:** What is the recommended approach for adding extended fields on the edit forms that utilize ER/BSFN logic for business view CRUD operations?
- **A:** The first step, which is applicable to both the scenarios whether you use the runtime feature or the ER/BSFN logic, is to exercise due diligence in identifying the additional available column for storing the extended information. Refer to previous questions for more information on identifying additional columns and recommendations for the same.

The additional and more critical step that is required for the forms that utilize ER/BSFN logic is validation. As a citizen developer, you need to validate that the framework can save the extended fields as part of the core transaction. Note that support of the extended information depends on availability of the primary key information at runtime. As a validation process, you need to perform the core transaction operation with the extended information on the form. If the primary key information is available at runtime, the system will save the extended information along with the main transaction. If the primary key information is not available, you will be prompted with a warning message. If you do not see the warning message, you have successfully validated the support of the extended information and you can share the form extension with your business users. If you see a warning message, refer to the subsequent questions to understand the possible options.

- **Q:** Why am I getting an EXTENDED FIELD WARNING message when I try to perform the Add operation on a form with extended fields?
- **A:** The warning message indicates that the JD Edwards framework runtime does not have the primary key information available to store the extended field information along with the core application information.
- **Q:** I am a citizen developer. What should I do if I get an EXTENDED FIELD WARNING message when I click OK on a form?
- **A:** If you are getting the EXTENDED FIELD WARNING message in the Add mode, it is recommended that you attempt the same operation in the Update mode. This is because the system relies on the availability of the primary key information to update the extended information and there is a possibility of the primary key information not being available in the Add mode.

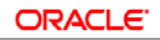

JD EDWARDS ENTERPRISEONE

However, the primary key information is most likely to be available in the Update mode. To help citizen developers circumvent this behavior, the framework enables you to prevent fields from appearing in the Add mode by turning off the Add mode in the Configuration panel of the Available Business View section. As a citizen developer, you can turn off the Add mode.

- **Q:** Why am I not able to turn off the Update mode in the configuration?
- **A:** The form extension framework relies on availability of the primary key information to store the extended information. The primary key information is more likely to be available in the Update mode than in the Add mode. Therefore, JD Edwards considers the Update mode as a must-have mode that can be considered as suitable for extending a form using the framework. If the primary key information is not available even in the Update mode, the form is not suitable for adding additional available business view columns using the framework and it will require code changes in the base application.
- **Q:** I am a business user and I am getting an EXTENDED FIELD WARNING message. What should I do?
- **A:** Contact your system administrator with information about the message. This warning message is displayed because the citizen developer and administrator have shared the form extension with business view columns that are not supported. Ask your system administrator to take necessary steps.
- **Q:** I am an administrator. Users have informed me about a shared form extension user defined object with the EXTENDED FIELD WARNING message. How can I roll back the warning message?
- **A:** Ask the citizen developer of the user defined object to reserve the form extension and create a personal object. After the citizen developer has created a personal object, you can delete the shared object. This will preserve the object as a personal object and remove it from other users' access, thereby removing the warning message for the business users.

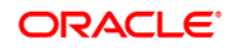

CONNECT WITH US

blogs.oracle.com/blogs

facebook.com/oracle

twitter.com/oracle

oracle.com

**Oracle Corporation, World Headquarters Worldwide Inquiries** 500 Oracle Parkway Phone: +1.650.506.7000 Redwood Shores, CA 94065, USA Fax: +1.650.506.7200

#### Integrated Cloud Applications & Platform Services

Copyright © 2018, Oracle and/or its affiliates. All rights reserved. This document is provided for information purposes only, and the contents hereof are subject to change without notice. This document is not warranted to be error-free, nor subject to any other warranties or conditions, whether expressed orally or implied in law, including implied warranties and conditions of merchantability or fitness for a<br>particular purpose. We specifically disclaim any liability with respect to this doc directly or indirectly by this document. This document may not be reproduced or transmitted in any form or by any means, electronic or mechanical, for any purpose, without our prior written permission.

Oracle and Java are registered trademarks of Oracle and/or its affiliates. Other names may be trademarks of their respective owners.

 $55$  JD EDWARDS ENTERPRISEONE FOR MESSENTIALITY FAQ (NOVEMBER 2018) Intel and Intel Xeon are trademarks or registered trademarks of Intel Corporation. All SPARC trademarks are used under license and<br>are trademarks or registered trademarks of SPARC International, Inc. AMD, Opteron, the AMD trademarks or registered trademarks of Advanced Micro Devices. UNIX is a registered trademark of The Open Group. 1108